# To log into the Qualtrics support portal:

- 1. Navigate to <u>qualtrics.com/support</u>
- 2. Click on Contact Support in the upper right-hand corner of the page

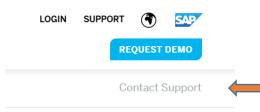

3. Click on Sign in with SSO

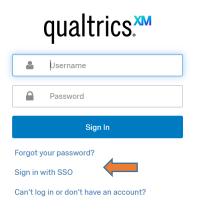

4. Enter "csueastbay" for organization ID

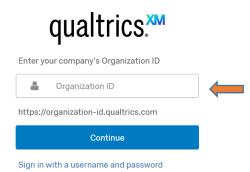

## 5. Select your request type

What is your support request about?

| Custom theme<br>request /<br>update          | Access to a<br>feature | Upgrading my<br>account | Custom code<br>(HTML, CSS,<br>etc.) | Platform<br>overview /<br>walkthrough |
|----------------------------------------------|------------------------|-------------------------|-------------------------------------|---------------------------------------|
| l have a<br>different<br>support<br>request. |                        |                         |                                     |                                       |

## 6. Select the area you need assistance with

### What area of the Qualtrics product are you using?

If you have questions regarding your Daily Symptom Check (DSC), Malling List to Survey Synchronizer (MLS), or Near Real Time Response (NRTR) surveys, please be sure to select COVID-19 XM Solutions below.

Select a product v I'm not sure what product area I'm using

## 7. Select your choice of contact

#### How would you like to contact us?

By submitting your request for Qualitrics Support, you agree that your personal data will be used and processed by Qualitrics LLC and its affiliates in accordance with the Qualitrics Privacy Statement. Please note, if you are a Qualitrics user, the ticket information you submit will be made available to your license's Brand Administrator.

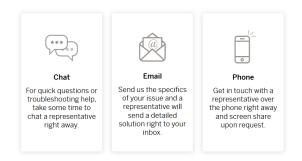

8. Log in using your Qualtrics SSO credentials

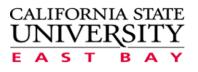

| Login                       |
|-----------------------------|
| Don't Remember Login        |
| Password                    |
| Password                    |
|                             |
| NetID                       |
| Login to Cal State East Bay |

Note: Qualtrics no longer has a support phone number. Qualtrics will call you after you contact them through their support portal.